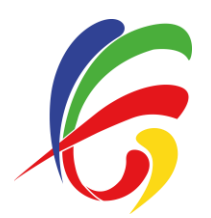

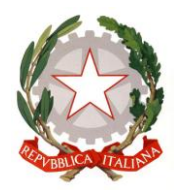

Paderno Dugnano, 27 agosto 2020

Circolare n. 468

Destinatari:  $\boxtimes$  Personale docente (albo) Personale docente preposto (con firma)  $\overline{\boxtimes}$  Personale ATA (Albo) Personale ATA preposto Studentesse e Studenti  $\Box$  Genitori – Responsabili  $\boxtimes$  Sito Web

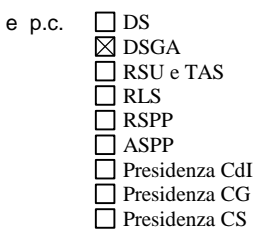

# **Oggetto: Convocazione Collegio del personale docente in modalità remota**

Si comunica che martedì 1 settembre 2020 dalle ore 9:00 alle ore 11:00 è convocato il Collegio del personale docente in remoto, secondo modalità sotto riportate, per discutere il seguente ordine del giorno:

- 1. Approvazione verbale seduta precedente
- 2. Individuazione delle commissioni e delle aree delle Funzioni Strumentali al PTOF
- 3. Individuazione referente Covid-19, Commissione Covid-19 e organigramma della sicurezza
- 4. Approvazione piano di formazione per la sicurezza
- 5. Approvazione piano di formazione
- 6. Criteri di progettazione dell'insegnamento dell'Educazione Civica
- 7. Corsi PAI
- 8. Commissione orientamento
- 9. Attività di accoglienza classi prime
- 10. Comunicazioni

# **Modalità di accesso alla mail di istituto e collegamento a meet di g-suite:**

La procedura è visibile nel video prodotto dal Team Digitale accessibile al seguente link: <https://drive.google.com/open?id=1BFxzqtIwaHGUiOOkZ7npYvaZ2Yrs3Kr>

- Entrare nella propria casella mail istituzionale (scollegandosi da eventuali altri account gmail)
- Aprire la mail ricevuta con oggetto: COLLEGIO DELL' 1 SETTEMBRE 2020
- Cliccare sul link nella mail per accedere al meeting e successivamente su "Partecipa"
- Spegnere sia il microfono che la videocamera per facilitare la gestione della riunione

### **Firma della presenza**

- Aprire la chat del meeting
- Cliccare sul link che sarà reso disponibile dalle 8:45 ed aprire il form
- Compilare il form ed inviarlo (l'orario di firma verrà salvato automaticamente)

### **Gestione della riunione:**

- il DS, in qualità di moderatore, prenderà la parola e procederà ad avviare la riunione
- Nel corso della riunione, per chiedere la parola, non aprire il microfono ma manifestare la propria volontà scrivendo il proprio cognome nella chat
- Il DS, vista l'istanza sulla chat, procederà a dare la parola al Collega richiedente; solo a questo punto dovrà essere abilitato il microfono, da disabilitare nuovamente a fine intervento

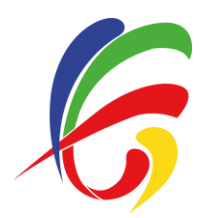

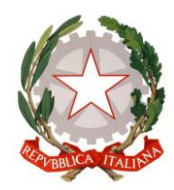

## **Voto per le delibere**

- $-$  aprire la chat del meeting
- cliccare sull'ultimo link reso disponibile per la delibera e aprile il Form di Google per la votazione
- compilare il form ed inviarlo (l'indirizzo mail viene salvato automaticamente)
- la votazione si concluderà dopo 10 minuti dalla pubblicazione del link e il modulo verrà chiuso
- i risultati della votazione verranno mostrati al Collegio alcuni minuti dopo la chiusura della votazione

### **Firma dell'uscita**

- aprile la chat del meeting
- cliccare sull'ultimo link reso disponibile ed aprire il form
- compilare il form ed inviarlo (l'ora di uscita verrà registrata in automatico)

IL DIRIGENTE SCOLASTICO *Dott. Salvatore Ciravolo*

Firma autografa sostituita a mezzo stampa ai sensi dell'art. 3, comma 2, del D.Lgs n. 39/1993